# **Titus-projektin pöytäkirjan ja liitteiden käsittelyn käytettävyystestauksen raportti 22.5.2018**

Matti Leinonen Ronja Lindholm Visa Naukkarinen Rami Pasanen Enni Stylman

Versio 1.0.0 Luottamuksellinen 11.6.2018

Jyväskylän yliopisto Informaatioteknologian tiedekunta Jyväskylä

### **Tietoa dokumentista**

**Dokumentin nimi:** Pöytäkirjan ja liitteiden käsittelyn käytettävyystestauksen raportti 22.5.2018

**Tiivistelmä:** Informaatioteknologian tiedekunnan tiedekuntaneuvostossa harkitaan siirtymistä TIM-järjestelmän käyttöön tiedekuntaneuvoston kokousten esityslistojen ja pöytäkirjojen laatimisen sekä niiden jakamisen osalta. Titus-projekti kartoitti kevään 2018 aikana tiedekuntaneuvoston kokousprosessiin liittyviä toimenpiteitä ja niiden työnkulkua, sekä selvitti mahdollisuuksia kehittää TIMiä käytettävämmäksi tiedekuntaneuvoston asiakirjojen valmistelua ajatellen. Lisäksi Titus-projekti kehittiTIM-järjestelmän taulukoita helppokäyttöisemmäksi ja monipuolisemmiksi sekä toimintoja liitteiden laajempaa käsittelyä varten. Dokumentissa raportoidaan 22.5.2018 pidetyn käytettävyystestauksen aikana havaitut tulokset ja esitetyt parannusehdotukset.

**Avainsanat:** Käytettävyys, käytettävyystestaus, käyttäjälähtöisyys, käyttöliittymä, liitteet, oppimisympäristö, projekti, testaus, testausraportti, raporttipohja, taulukkomuoto, TIM, timTable.

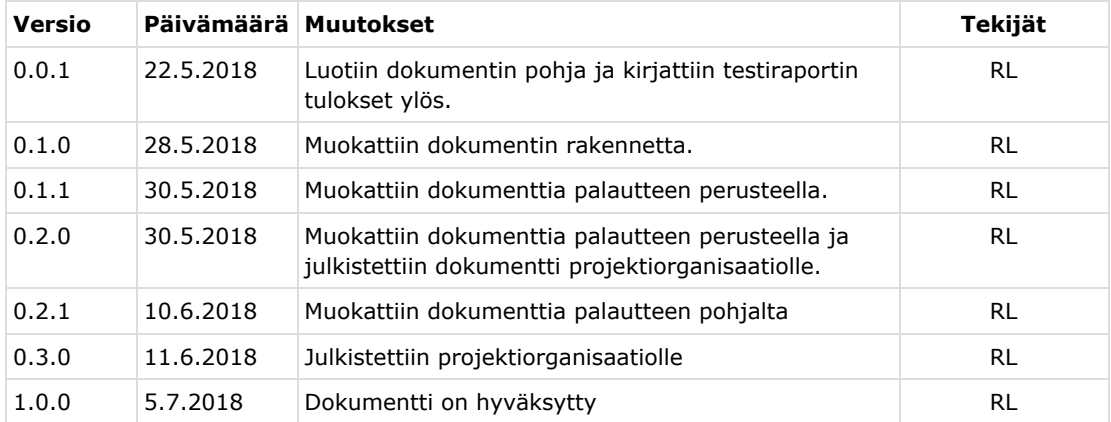

### **Muutoshistoria**

### **1. Testauskerran kohteet, tavoitteet ja suoritustavat**

Testauskerran kohteena on Titus-projektin kehittämistä ominaisuuksista liitteiden lisääminen ja leimaaminen sekä pöytäkirjan toiminnot. Testauksessa keskityttiin toimintojen löydettävyyteen, intuitiivisuuteen ja yleiseen käytettävyyteen. Testaus suoritettiin perinteisenä käytettävyystestauksena.

## **2. Koehenkilön ja tarkkailijan soveltuvuus ja tietotaidot**

Koehenkilö oli Jyväskylän yliopiston informaatioteknologian tiedekunnan sihteeri, joka ei ollut käyttänyt aikaisemmin TIM-järjestelmää. Koehenkilöllä oli kuitenkin tietokoneen peruskäyttö hallussa ja koska hän on toimintojen loppukäyttäjäryhmässä, sopii hän koehenkilöksi hyvin.

Taulukko 1: Koehenkilön taustatiedot

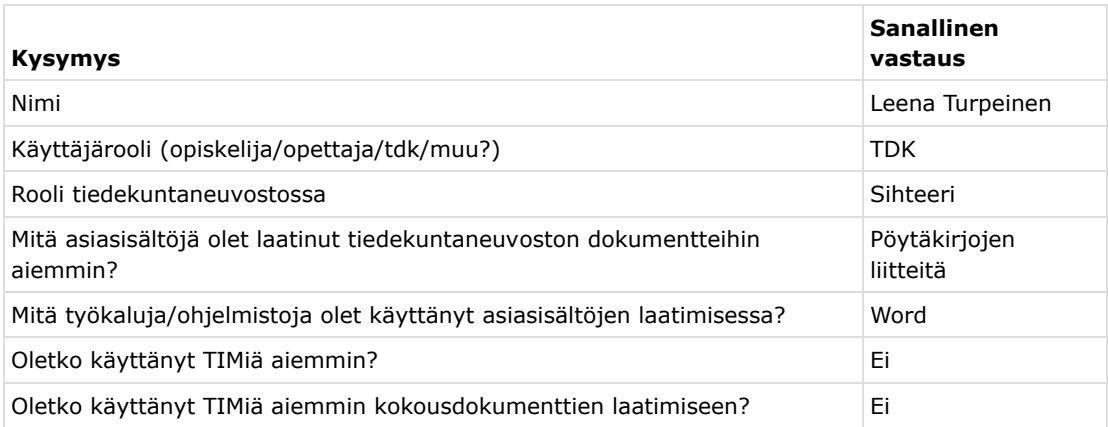

### **3. Testauskerran yksilöintitiedot**

Testauksen suorittaneen koehenkilön taustatiedot on esitetty taulukossa 2.

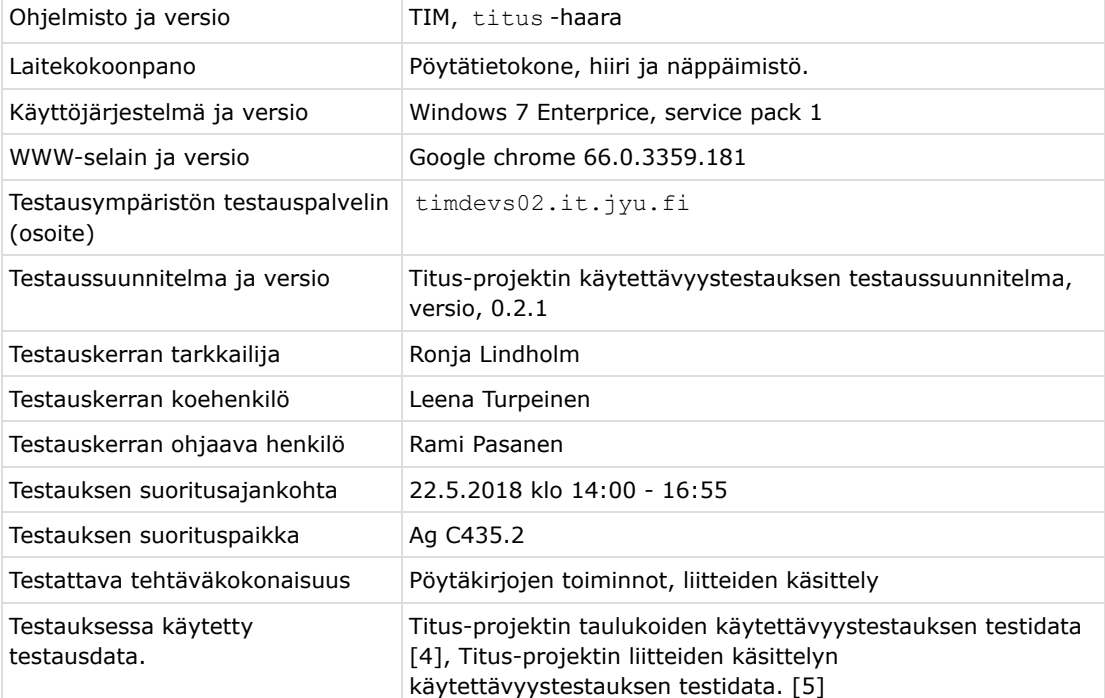

Taulukko 2: Käytettävyystestauksen suorittaneen henkilön taustatiedot

### **4. Testauskerran yhteenveto ja suositukset**

Testauskerran yhteenvetotiedot on esitetty taulukossa 3.

Taulukko 3: Testauskerran yhteenvetotiedot

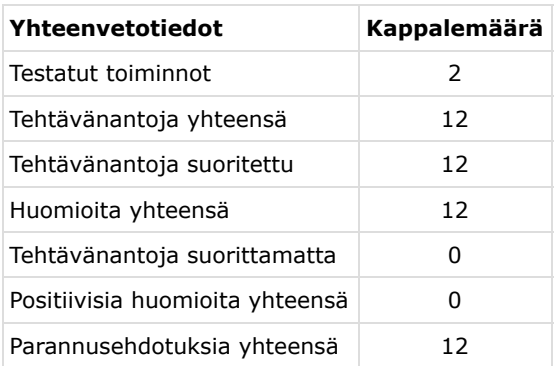

### **5. Testauskerran tulokset ja havainnointi**

Testauskerralla suoritettiin käytettävyystestauksen testaussuunnitelman [1] määrittelemät pöytäkirjojen toimintojen käytettävyystestikohdat 3.1 - 3.5 ja liitteiden toimintojen tehtävät 4.1. -4.7.

Huomiot on kirjattu samaan taulukkoon siten, että koehenkilön toiminnot on erotettu parannusehdotuksista ja positiivista huomioista arvo-sarakkeen avulla. Arvo-sarakkeessa on merkintä *parannusehdotus* silloin kun tuotetta tai sen käyttöohjetta saatetaan joutua muuttamaan huomion mukaisesti. *Positiiviset* huomiot ovat käytettävyydeltään toimiviksi koettuja ominaisuuksia ja *neutraalit* ovat testaustilanteen muita tapahtumia.

Raportin esitysmuoto poikkeaa käytettävyystestauksen raporttipohjasta, koska siinä olisi toistettu jokaisessa rivillä tehtävänumero ja tehtävänanto. Ne tiedot päätettiin jättää toisteisuuden vähentämisen vuoksi pois. Koska raporttipohjassa ehdotettiin kaikkien huomioiden kirjaamista samaan taulukkoon, riippumatta huomion luonteesta, päätettiin tässä lisätä yksi sarake lisää, jossa annetaan erilaiset arvo huomioille. Muutoin dokumentissa on pyritty noudattamaan raporttipohjan mallia.

Jos huomio kosketaa projektin ulkopuolisia ominaisuuksia, niitä ei ole huomioitu parannusehdotuksina, vaan ne on kirjattu neutraaleiksi huomioiksi.

### **5.1 Testauskerran suoritus ja tehtävänannot**

**Tehtävä 3.1.** Muuta annettu kokouskutsu pöytäkirjaksi.

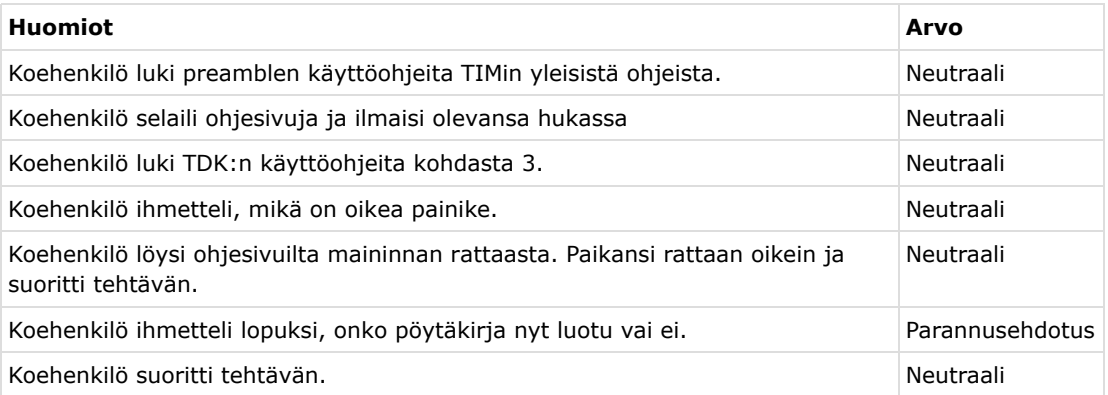

Koehenkilö ei ollut varma, onko pöytäkirjan luonti tapahtunut onnistuneesti. Ehdotetaankin, että pöytäkirjan luominen tulisi ilmaista käyttäjälle vielä nykyistä selkeämmin. Vaihtoehtoisesti käyttöohjeissa voisi ilmaista nykyistä selkeämmin, mihin pöytäkirja on luotu, jos toiminto onnistuu.

**Tehtävä 3.2.** Lisää pöytäkirjan tietoihin kokouksen aika.

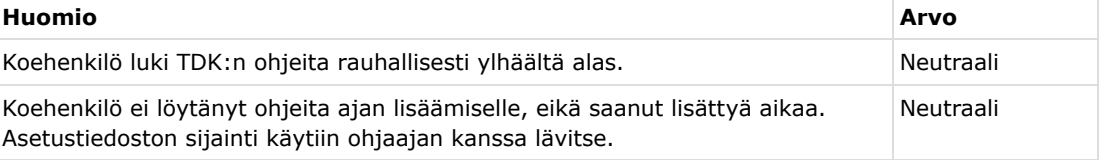

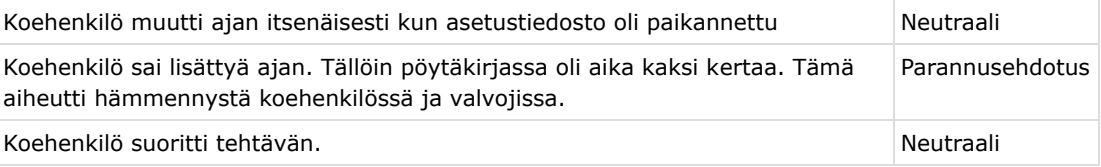

On selvitettävä, miksi pöytäkirjoissa näkyy ajankohta kahdesti ja otettava toinen ajankohta pois näkyvistä, mikäli TDK:n säännöt sen sallivat.

**Tehtävä 3.3.** Lisää johonkin asiakohtaan pieni läsnäolotaulukko.

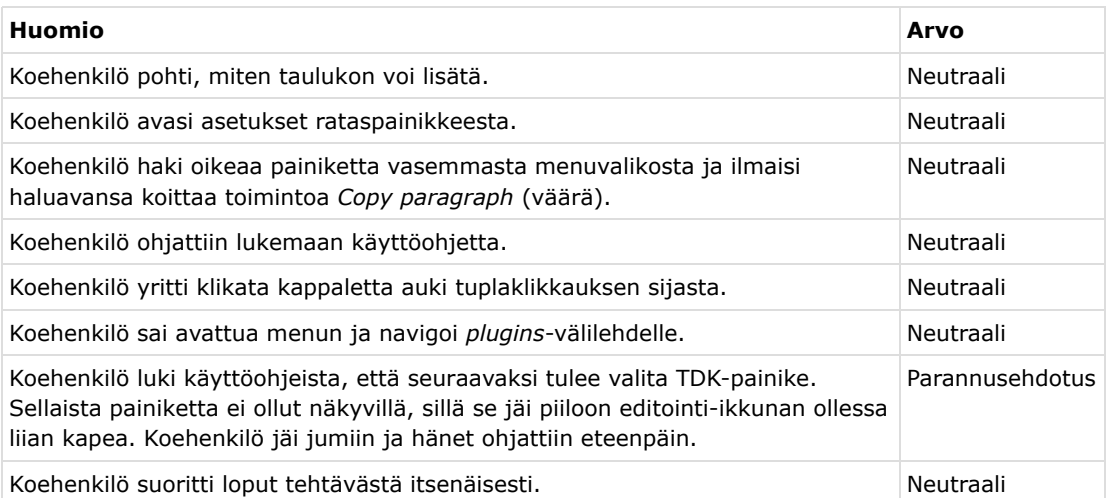

Koehenkilö jäi selvästi jumiin tilanteessa, jossa TDK-painike ei ollut näkyvillä. Tällöin se pitää vierityspalkin avulla saada näkyville. Ehdotetaan käyttöohjeisiin muutosta, jossa tämä toiminto selitetään.

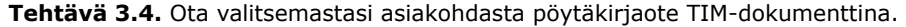

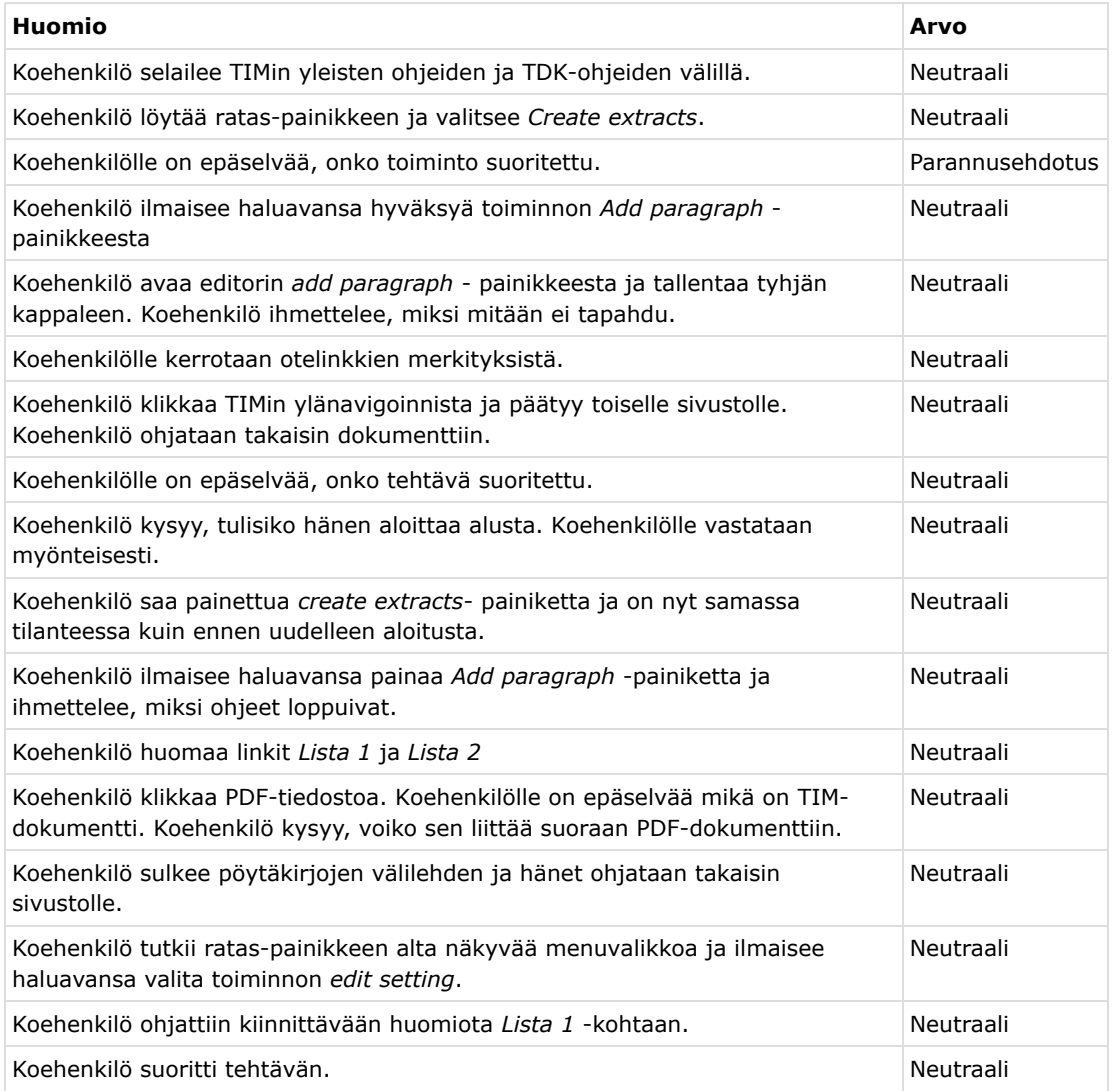

Koehenkilö koki toiminnon epäintuitiiviseksi ja eksyi useamman kerran. Käyttöohjeisiin tulee kirjata lopputuloksen selventävää materiaalia. Siinä voisi olla kuva, jossa on osoitettu otteiden linkit sekä selitetty ero PDF-tiedoston ja TIM-dokumenttilinkkien välillä.

**Tehtävä 3.5.** Ota valitsemastasi asiakohdasta pöytäkirjaote PDF-tiedostona.

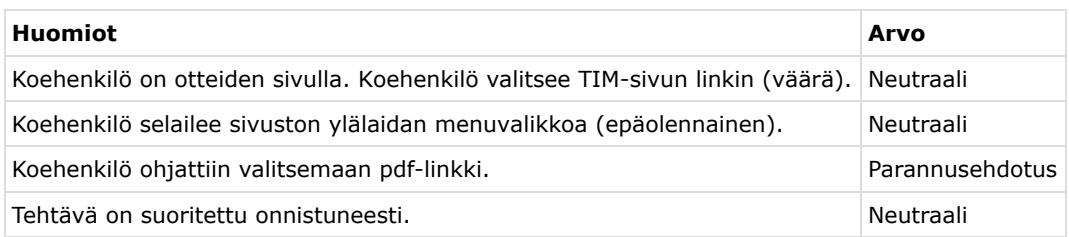

Otteiden merkitys ei ollut selvää koehenkilölle. Ehdotetaan samaa korjausta kuin tehtävässä 3.4, eli lisätään käyttöohjeisiin tietoa linkkien sijainnista ja merkityksestä.

### **5.2 Loppukysely pöytäkirjatoiminnoista**

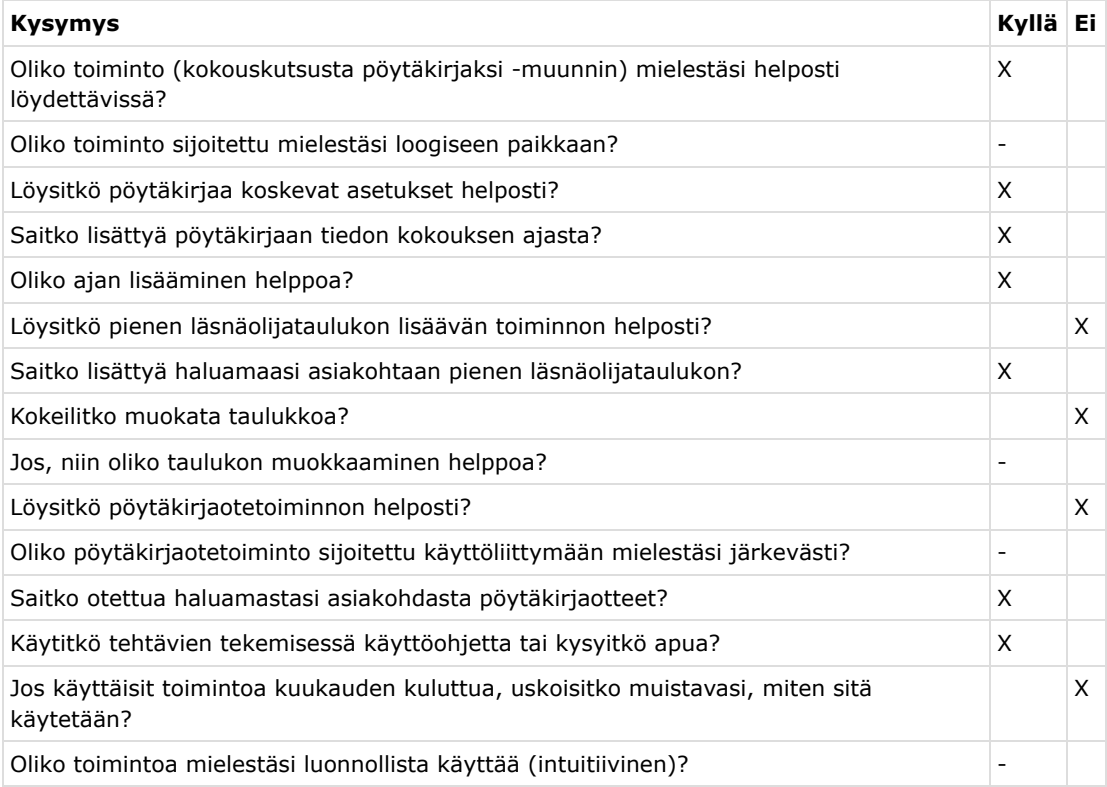

Liitteen 1 avoimissa kysymyksissä tuli ilmi, että kokouskutsun muuttaminen pöytäkirjaksi oli helpoin, "simppelein" juttu tehtävistä. Koska koehenkilö ei ollut käyttänyt TIMiä aikaisemmin, kaikki tuntui kuitenkin hankalalta ja yleisesti asioiden "*hahmottaminen oli hankalaa*".

### **5.3 Liitteiden toimintojen tehtävien havainnot**

**Tehtävä 4.1.** Lisää asiakohtaan pdf-liitetiedosto ([PDF-Liite 1](https://tim.jyu.fi/files/157218/testipdf1.pdf)) ilman leimausta.

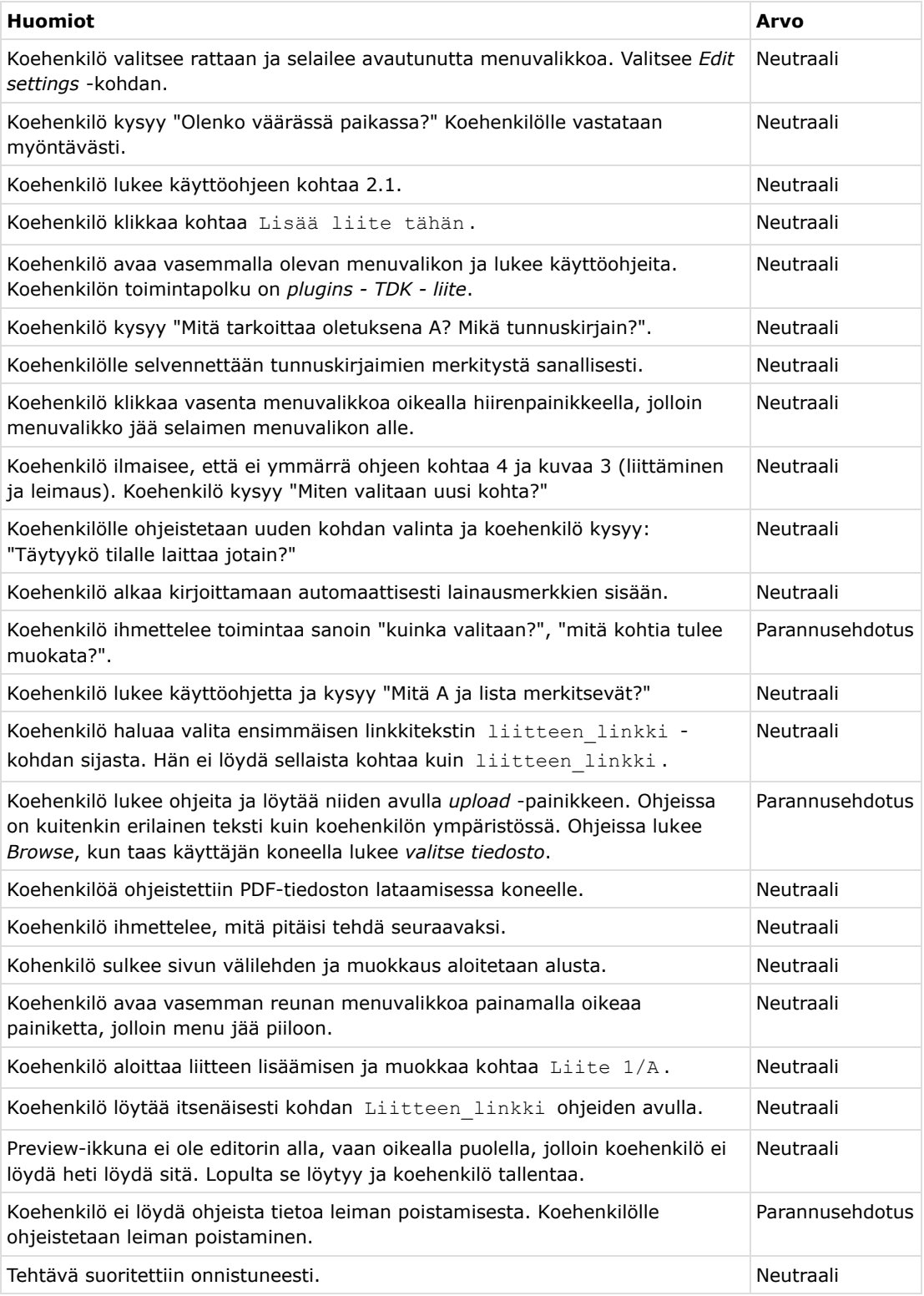

Käyttöohjetta ehdotetaan muokattavaksi siten, että linkkitekstien kanssa ei käytetä termiä "valita", sillä se aiheuttaa hämmennystä. Käyttöohjeisiin voisi myös kirjoittaa selvemmin mitä tietoja muutetaan ja mitä niiden muuntamisesta seuraa.

Käyttöohjeissa tulee myös ottaa huomioon käyttäjän kieliasetukset, jolloin jotkin painikkeet ovat kielestä riippuen erilaisia. Tässä tapauksessa tulee ottaa huomioon lähinnä käyttäjän asetukset ja lisätä tiedostojen lataamisen painikkeen selitykseen sekä *browse* että *valitse tiedosto*.

Koehenkilö ei olisi onnistunut leiman poistamisessa ilman ohjaajan apua, sillä ohjeista ei löytynyt siihen apua. Ehdotetaankin leiman poistamisen ohjeiden lisäämistä käyttöohjeisiin.

**Tehtävä 4.2.** Lisää asiakohtaan PDF-liitetiedosto [\(PDF-Liite 2](https://tim.jyu.fi/files/157219/testipdf2.pdf)). Aseta asiakohdan tiedot leimaan tiedoston liittämisen yhteydessä.

**Huomiot Arvo**

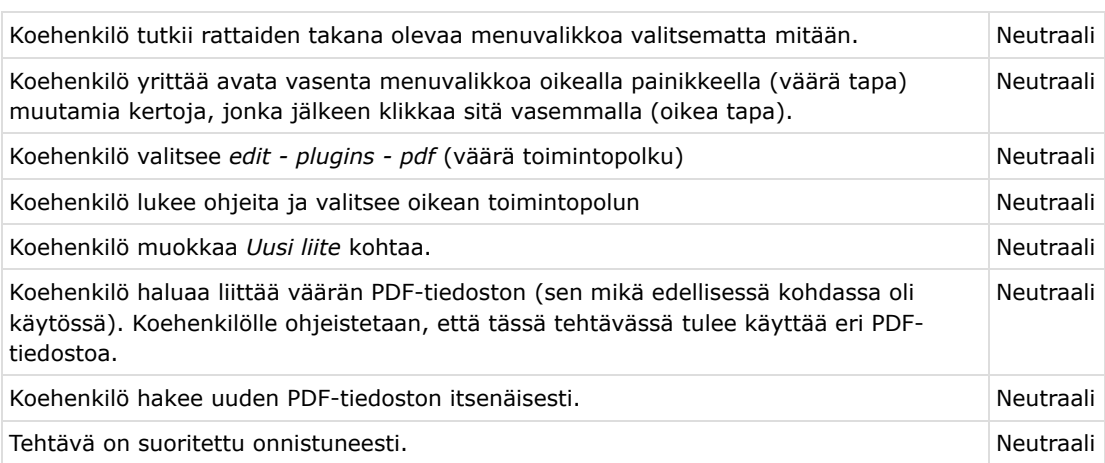

**Tehtävä 4.3.** Lisää asiakohtaan pdf-liitetiedosto [\(PDF-liite 3](https://tim.jyu.fi/files/157220/testipdf3.pdf)). Aseta leimaan vapaavalintainen teksti.

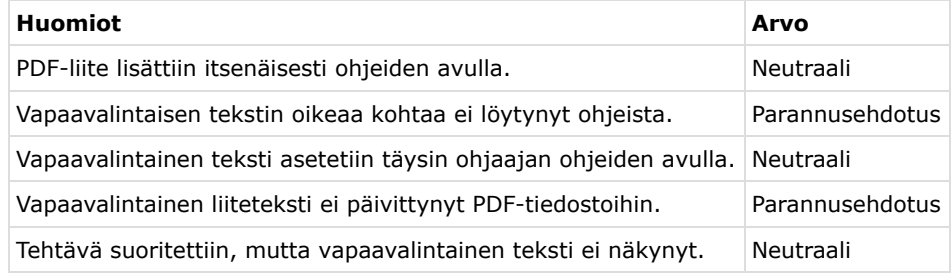

PDF:n lisäys sujui tehtävässä itsenäisesti. Ongelmat koskettivat lähinnä koko välilehden sulkemista, sillä se aiheuttaa uudelleennavigointia sivulle ja vasemman sinisen palkin painamista oikealla painikkeella.

Käyttöohjeista ei löytynyt ohjeita vapaavalintaisen leiman tekemiselle. Ehdotetaan korjausta siten, että ohjeet löytyvät.

Kohdasta löydettiin selvä virhe, sillä vapaavalintainen teksti ei päivittynyt PDF-liitteeseen. Asia tulee ehdottomasti testata ja varmistaa, että omavalintainen leima onnistuu käyttöohjeiden mainitsemalla tavalla sekä että käyttöohjeet ovat olemassa ja löydettävissä helposti.

**Tehtävä 4.4.** Poista edellisessä kohdassa lisätystä liitteestä leima.

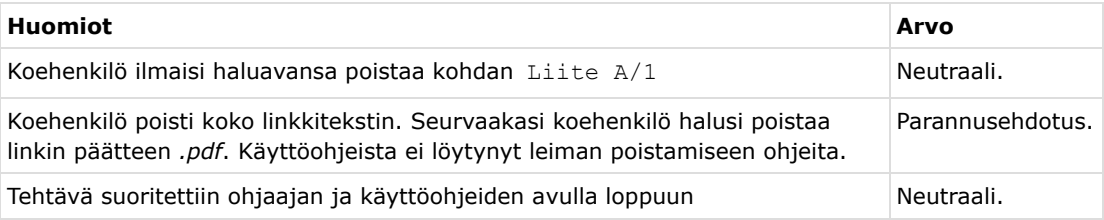

Käyttöohjeista ei löytynyt apua leiman poistamiseen. Ehdotetaankin käyttöohjeiden muokkausta siten, että tähänkin asiaan löytyy ohjeet.

**Tehtävä 4.5.** Leimaa edellisen kohdan liite uudestaan eri leimatiedoin.

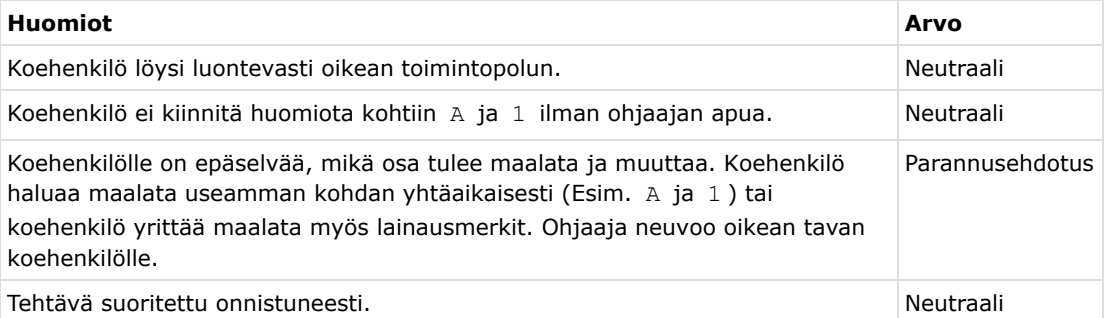

Koehenkilöllä oli vaikeuksia ymmärtää kohtien A ja 1 merkitys, sekä ymmärtää, mitä seurauksia niiden muuntamisella on. Ehdotetaankin muokkausta käyttöohjeisiin siten, että esimerkiksi numeroidussa taulukossa käydään läpi jokaisen kohdan merkitys. Tällöin koehenkilölle tulisi selväksi, montako kohtaa voi muuttaa ja mitä seurauksia niillä on. Sopiva kohta ohjeissa voisi olla kuvan 3 alapuolella, sillä kuva itsessään on jo hyvin havainnollinen.

**Tehtävä 4.6.** Dokumentissa pitäisi olla nyt kolme liitettä. Yhdistä liitteet yhdeksi dokumentiksi.

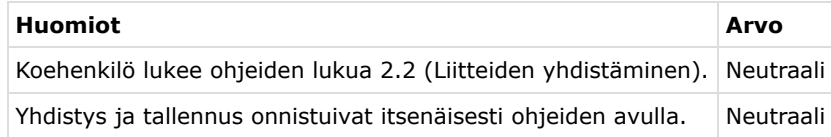

**Tehtävä 4.7.** Lataa yhdistämäsi liite koneelle. Lisää se johonkin asiakohtaan liitteeksi. Nimeä asiaankuuluvalla tavalla.

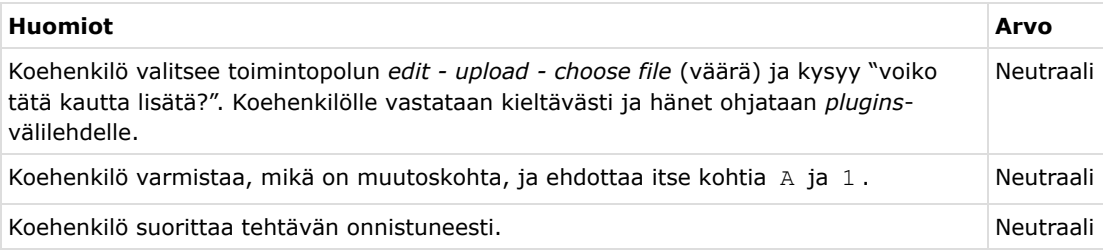

### **5.4 Loppukysely liitteiden käsittelystä**

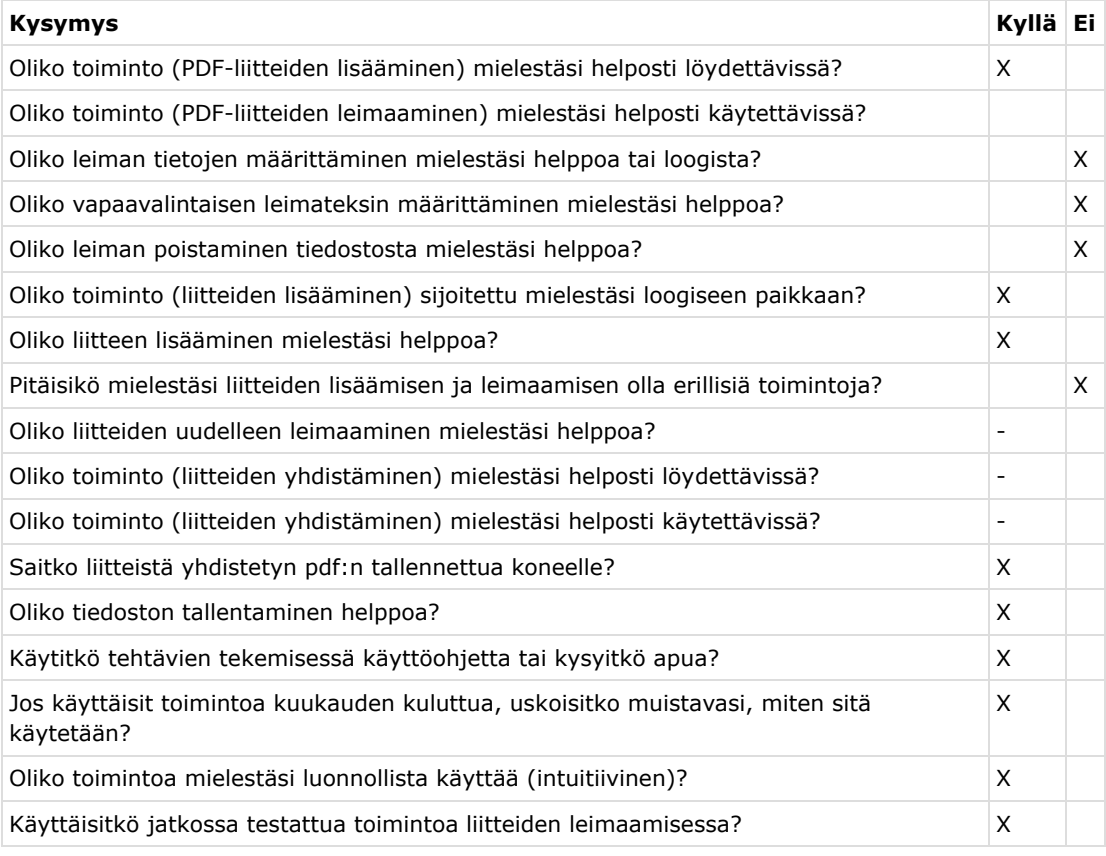

Testauksen lopuksi esitettiin liitteen 2 mukaiset kysymykset, joissa tuli ilmi ohjeiden merkitys. Koehenkilön mielestä käyttö oli yleisesti helppoa ohjeiden avulla. Osa ohjeista kuitenkin puuttui ja varsinkin liitteiden leimaamiseen liittyvät toiminnot koettiin hieman vaikeammaksi kuin liitteiden lisäämiseen liittyvät. Kehitysideana pyydettiin selkeitä ohjeita.

### **5.5 Testauskerran havaintojen yhteenveto**

Testauksen aikana tehdyt parannusehdotuksien yhteenveto on listattu taulukkoon 4.

Taulukko 4: Testauskerran yhteenvetotiedot

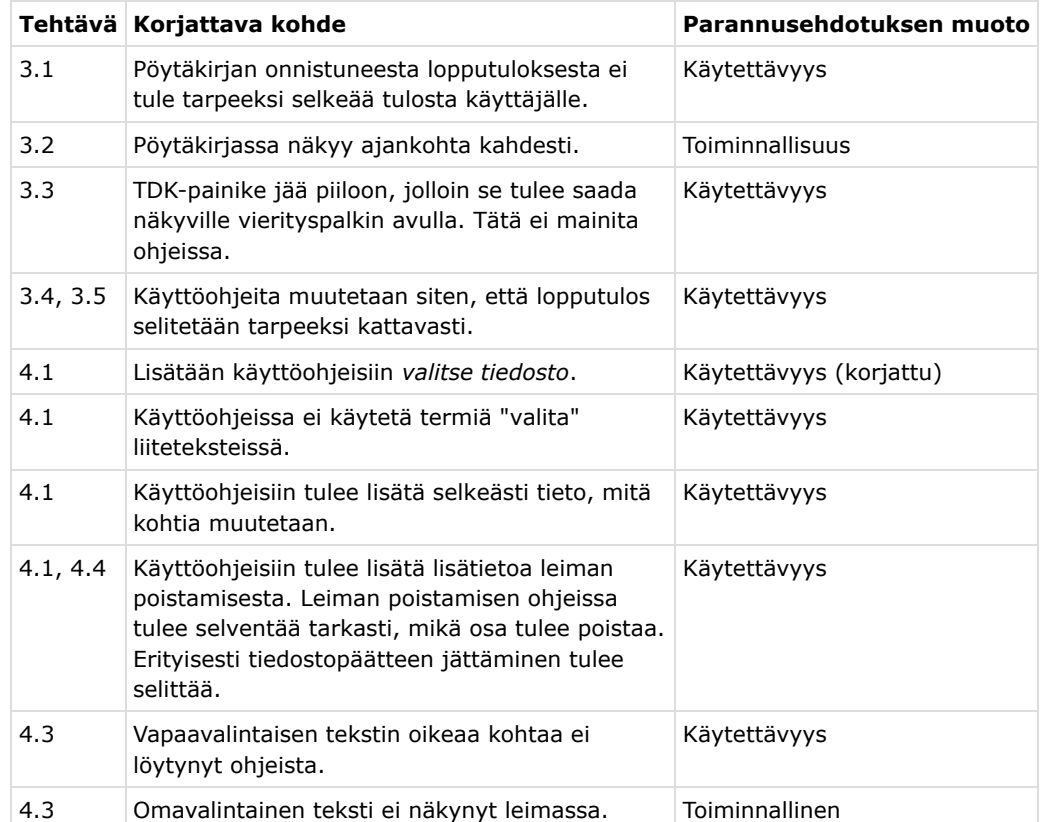

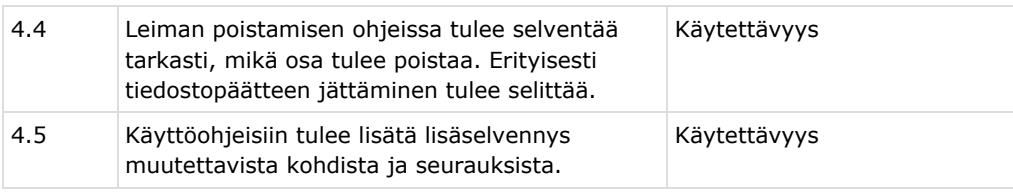

Lisäksi TIM-ympäristöä kuvaavat havainnot on listattu taulukkoon 5.

Taulukko 5: Testauskerran yhteenvetotiedot

### **Lähteet**

[1] Matti Leinonen, Ronja Lindholm, Visa Naukkarinen, Rami Pasanen ja Enni Stylman. Titusprojektin käytettävyystestauksen testaussuunnitelma. [https://tim.jyu.fi/view/kurssit/tie/proj/2018/titus/dokumentit/testaus/kaytettavyystes](https://tim.jyu.fi/view/kurssit/tie/proj/2018/titus/dokumentit/testaus/kaytettavyystestaus)

Jyväskylän yliopisto, informaatioteknologian tiedekunta. 2018.

[2] Matti Leinonen, Ronja Lindholm, Visa Naukkarinen, Rami Pasanen ja Enni Stylman. Titusprojektin vaatimusmäärittely. [https://tim.jyu.fi/view/kurssit/tie/proj/2018/titus/dokumentit/projektivaatimusmaaritt](https://tim.jyu.fi/view/kurssit/tie/proj/2018/titus/dokumentit/projektivaatimusmaarittely) Jyväskylän yliopisto, informaatioteknologian tiedekunta. 2018.

[3] Matti Leinonen, Ronja Lindholm, Visa Naukkarinen, Rami Pasanen ja Enni Stylman. Titusprojektin käyttöohjeet. <https://tim.jyu.fi/view/kurssit/tie/proj/2018/titus/kayttoohjeet> Jyväskylän yliopisto, informaatioteknologian tiedekunta. 2018.

[4] Enni Stylman. Titus-projektin taulukoiden käytettävyystestauksen testidata. [https://timdevs02.it.jyu.fi/view/tiedekunnat/it/2018/poytakirjat/kaytettavyystestaus/p](https://timdevs02.it.jyu.fi/view/tiedekunnat/it/2018/poytakirjat/kaytettavyystestaus/pk_tehtava1) Jyväskylän yliopisto, informaatioteknologian tiedekunta. 2018.

[5] Enni Stylman. Titus-projektin liitteiden käsittelyn käytettävyystestauksen testidata. [https://timdevs02.it.jyu.fi/view/tiedekunnat/it/2018/poytakirjat/kaytettavyystestaus/p](https://timdevs02.it.jyu.fi/view/tiedekunnat/it/2018/poytakirjat/kaytettavyystestaus/pk_tehtava2) Jyväskylän yliopisto, informaatioteknologian tiedekunta. 2018.

### **Liitteet**

### **Liite 1: Pöytäkirjatoimintoihin liittyvät kysymykset**

Taulukko 1: Käytettävyystestauksen loppukysely (avoimet kysymykset) koehenkilölle pöytäkirjatoiminnoista.

#### **Avoimet kysymykset**

**Kysymys:** Mikä oli yleisvaikutelma kokouskutsun muuttamisesta pöytäkirjaksi?

#### **Vastaus:**

**Kysymys:** Oliko kokouskutsun muuttamisessa pöytäkirjaksi joitakin vaikeita tai monimutkaisen tuntuisia vaiheita? Mitä ne olivat? Kuinka vaikeus tai monimutkaisuus ilmeni?

#### **Vastaus:**

**Kysymys:** Oliko kokouskutsun muuttamisessa pöytäkirjaksi joitain toimivia osia tai ratkaisuja? Mitkä? Kuinka niiden toimivuus ilmeni?

#### **Vastaus:**

**Kysymys:** Mikä oli yleisvaikutelma pöytäkirjaotteiden ottamisesta?

#### **Vastaus:**

**Kysymys:** Oliko pöytäkirjaotteiden ottamisessa jotain vaikeita tai monimutkaisen tuntuisen tuntuisia vaiheita? Mitä ne olivat? Kuinka vaikeus tai monimutkaisuus ilmeni?

#### **Vastaus:**

**Kysymys:** Oliko pöytäkirjaotteiden ottamisessa joitain toimivia osia tai ratkaisuja? Mitkä? Kuinka niiden toimivuus ilmeni?

#### **Vastaus:**

**Kysymys:** Tuntuuko sinusta siltä, että tulisit tulevaisuudessa käyttämään TIMiä kokousdokumenttien laatimisessa?

#### **Vastaus:**

**Kysymys:** Muuta kommentoitavaa / kehitysehdotuksia?

#### **Vastaus:**

### **Liite 2: Pöytäkirjatoimintoihin liittyvät kysymykset**

Taulukko 2: Käytettävyystestauksen loppukysely (avoimet kysymykset) koehenkilölle liitteiden käsittelystä.

#### **Avoimet kysymykset**

**Kysymys:** Mikä oli yleisvaikutelma liitteiden lisäämisestä dokumenttiin?

#### **Vastaus:**

**Kysymys:** Mikä oli yleisvaikutelma liitteiden leimaamisesta?

#### **Vastaus:**

**Kysymys:** Mikä oli yleisvaikutelma liitteiden yhdistämisestä?

#### **Vastaus:**

**Kysymys:** Oliko liitteiden lisäämisessä ja leimaamisessa joitakin vaikeita tai monimutkaisen tuntuisia vaiheita? Mitä ne olivat? Kuinka vaikeus tai monimutkaisuus ilmeni?

#### **Vastaus:**

**Kysymys:** Oliko liitteiden lisäämisessä ja leimaamisessa joitain toimivia osia tai ratkaisuja? Mitkä? Kuinka niiden toimivuus ilmeni?

#### **Vastaus:**

**Kysymys:** Oliko liitteiden yhdistämisessä joitakin vaikeita tai monimutkaisen tuntuisia vaiheita? Mitä ne olivat? Kuinka vaikeus tai monimutkaisuus ilmeni?

#### **Vastaus:**

**Kysymys:** Oliko liitteiden yhdistämisessä joitain toimivia osia tai ratkaisuja? Mitkä? Kuinka niiden toimivuus ilmeni?

#### **Vastaus:**

**Kysymys:** Tuntuuko sinusta siltä, että tulisit tulevaisuudessa käyttämään TIMiä kokousdokumenttien laatimisessa?

#### **Vastaus:**

**Kysymys:** Muuta kommentoitavaa / kehitysehdotuksia?

#### **Vastaus:**